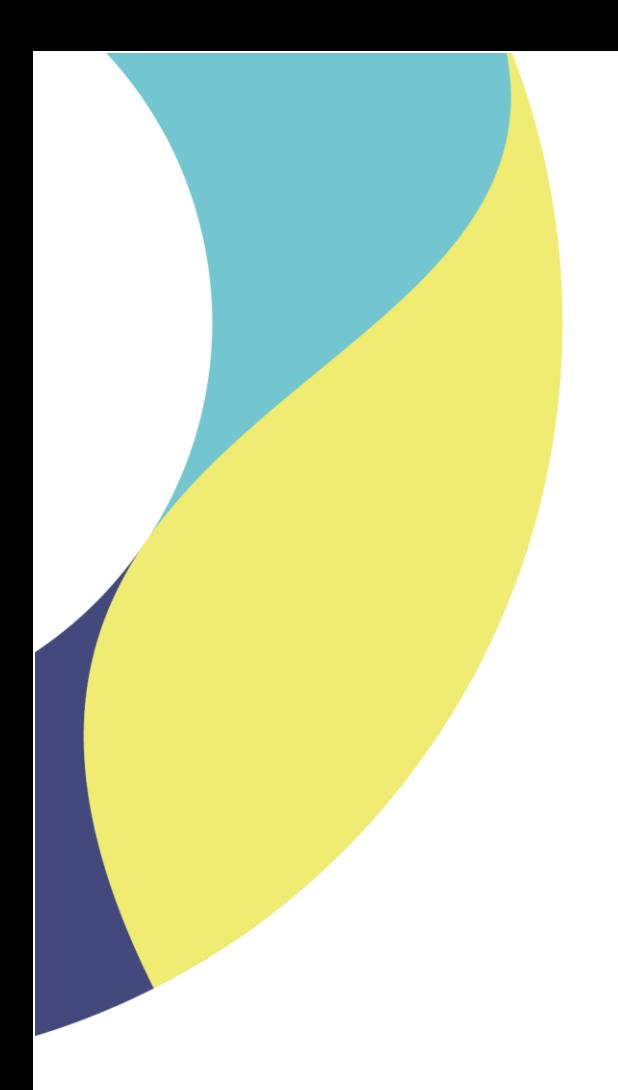

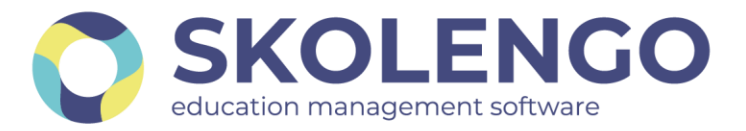

# **SIMPLIFIER LA DIGITALISATION DES ÉTABLISSEMENTS**

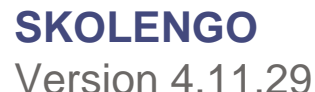

**Date du document** : 29/06/2022 | **Version** : V1.0

Les données contenues dans le présent document et ses annexes sont confidentielles. Ces données ont été rassemblées et préparées pour le seul usage présent et doivent donc être traitées comme de l'information confidentielle de Skolengo. Ce document étant la propriété de Skolengo, il ne pourra être divulgué à des tiers sans l'accord préalable et écrit de Skolengo.

### **TABLE DES MATIERES**

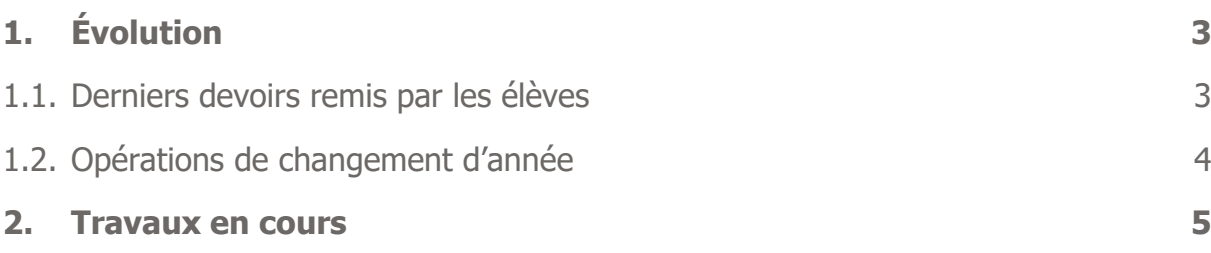

Recevez toute l'actualité de votre ENT en vous abonnant à la Lettre de Skolengo

**[Je m'abonne](https://www.skolengo.com/fr/newsletter)**

# <span id="page-2-1"></span><span id="page-2-0"></span>**1. Évolution**

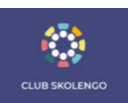

#### **1.1. Derniers devoirs remis par les élèves**

Désormais, les enseignants pourront identifier facilement les derniers devoirs remis par les élèves grâce à une nouvelle colonne Dernier devoir rendu. Dans cette colonne s'affichent la date et l'heure auxquelles le dernier devoir a été remis par l'élève. Si aucun devoir n'a encore été remis pour ce travail à faire, la colonne n'affiche rien.

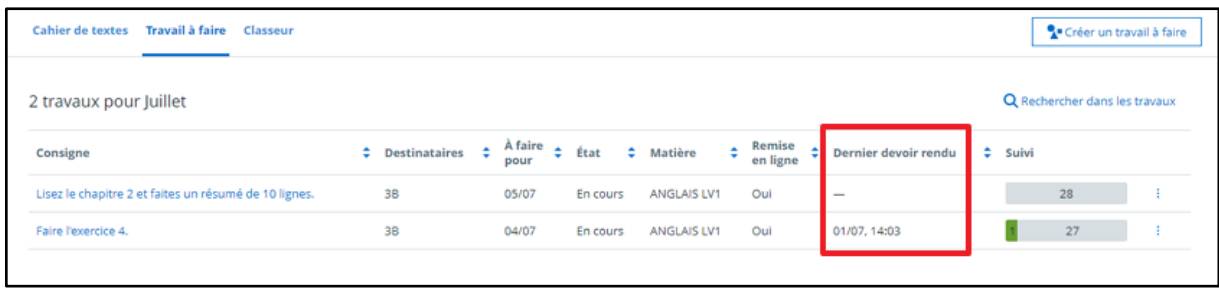

De même, sur l'onglet de suivi d'un travail à faire, la colonne Rendu indique la date et l'heure de remise de chaque devoir. Dans le cas d'un travail sans remise, cette colonne se nomme Fait et affiche une coche verte lorsque le travail est déclaré fait par l'élève ou l'enseignant.

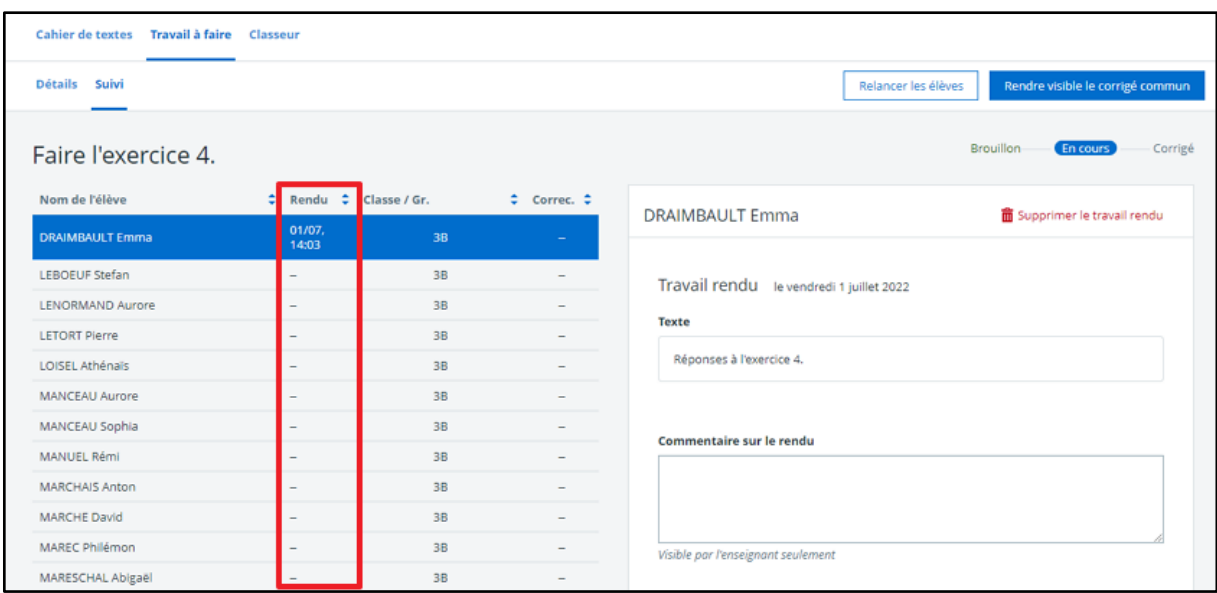

**Astuce :** toutes les colonnes sur ces écrans sont triables. Ici, au clic sur la flèche de tri à droite du nom de la colonne, les derniers devoirs rendus s'affichent du plus récent au plus ancien. Les enseignants peuvent ainsi repérer quels devoirs ont été rendus récemment et les corriger rapidement.

## <span id="page-3-0"></span>**1.2. Opérations de changement d'année**

Une nouvelle page de Skolengo Academy regroupe toutes les informations relatives aux opérations de changement d'année et aux actions d'initialisation de la prochaine rentrée scolaire. Elle est accessible directement depuis la page d'accueil de Skolengo Academy

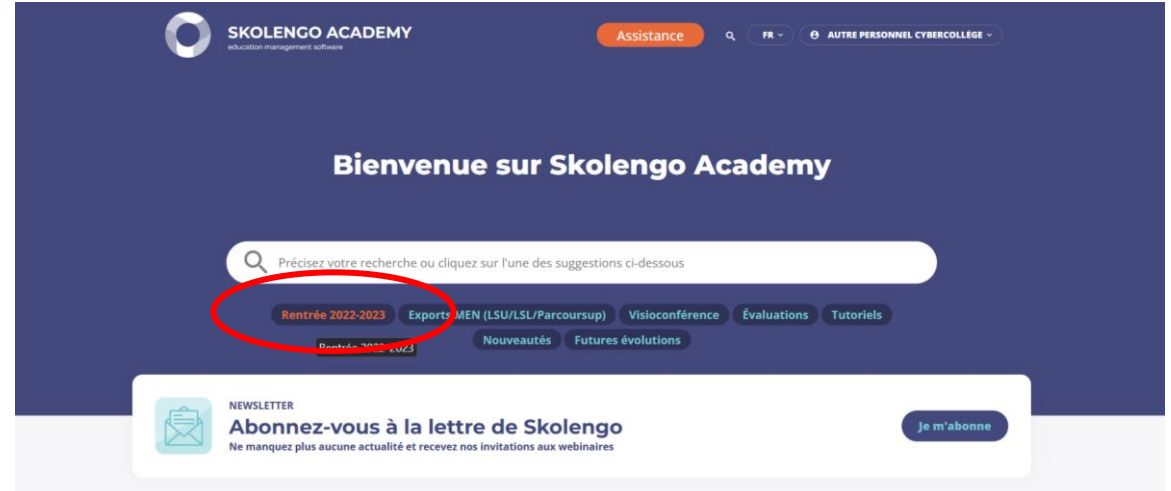

Ou en cliquant sur ce lien :

https://www.skolengo-academy.org/fr/enseignement-secondaire/rentree-2022-2023

#### <span id="page-4-0"></span>**2. Travaux en cours**

Voici quelques sujets sur lesquels nous travaillons actuellement et qui seront livrés dans le cadre des prochaines montées de version :

Cahier de textes

- Édition directe des séances, même partiellement complétées.
- Joindre une activité du classeur depuis « compléter la séance ».
- Affichage des séances précédentes / suivantes.

Fiche élève

- Affichage des punitions sur la fiche élève.
- Stockage pluri-annuel des bulletins sur la fiche élève avec visualisation directe.

Gestion des punitions

- Paramétrer le délai de visibilité d'une punition par les familles.
- Refonte du paramétrage des punitions.

Paramétrages du module scolarité Skolengo

● Refonte des paramétrages du module d'évaluation, en particulier pour la gestion des bulletins et périodes.

Suivez notre blog pour tout savoir sur les dernières évolutions et les travaux en cours <https://www.skolengo.com/fr/blog>